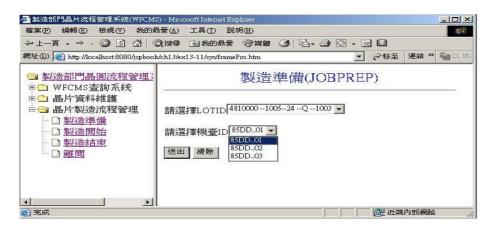

圖 52 製造準備表單書面(二)

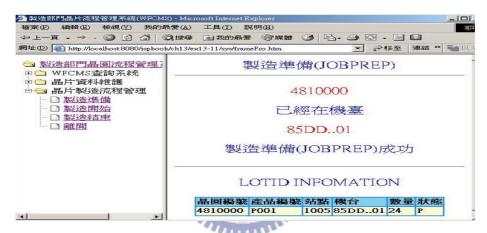

圖 53 製造準備結果

#### 5.3.5 製造開始(JOB IN)

製造開始程式運作流程,如圖 54。JobIn. jsp 連結 LOT 資料庫, 讀取晶圓狀態為 P 的晶圓清單,提供給使用者選擇畫面如圖 55。 JobInByEqp. jsp 連結 LOT 資料庫讀取晶圓編號的機台編號,畫面如圖 56。JobIned. jsp 至 LOT 資料庫與 EQP 資料庫,更新相關資料成功,會 顯示如圖 57的成功訊息。

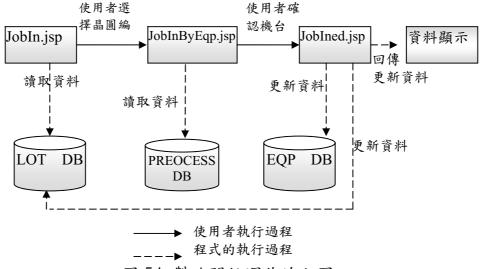

圖 54 製造開始運作流程圖

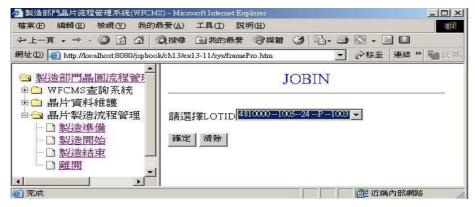

圖 55 製造開始表單畫面(一)

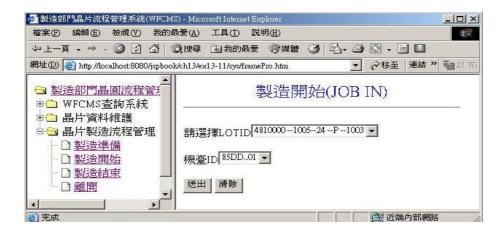

圖 56 製造開始表單畫面(二)

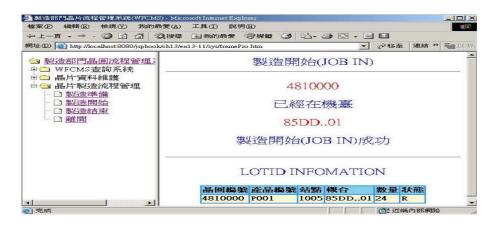

圖 57 製造開始結果

### 5.3.6 製造結束(JOB OUT)

製造結束程式運作流程,如圖 58; JobOut. jsp 連結 LOT 資料庫,讀取晶圓狀態為 R 的晶圓清單,提供給使用者選擇畫面如圖 59。

JobOutByEqp. jsp 連結 LOT 資料庫讀取晶圓編號的機台編號,畫面如圖 60。JobOuted. jsp 連結 PROCESS 資料庫,讀取下一製程站點編號,更新至 LOT 資料庫,再連結 EQP 資料庫,更新相關資料,顯示如圖 61 的成功訊息。

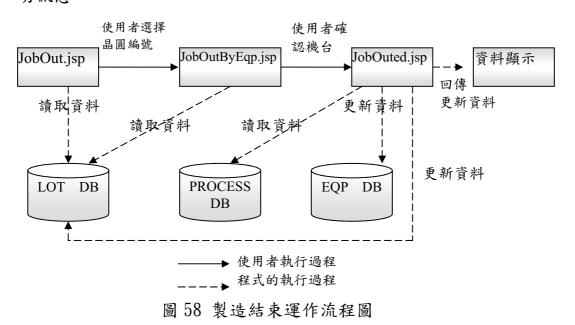

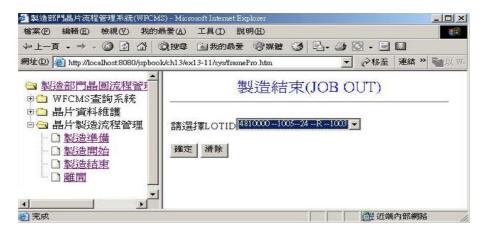

圖 59 製造結束表單書面(一)

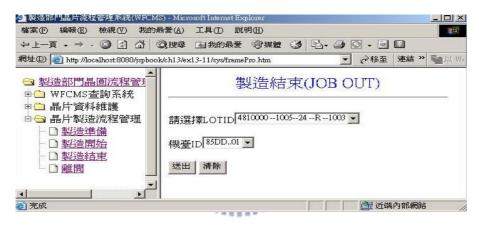

圖 60 製造結束表單畫面(二)

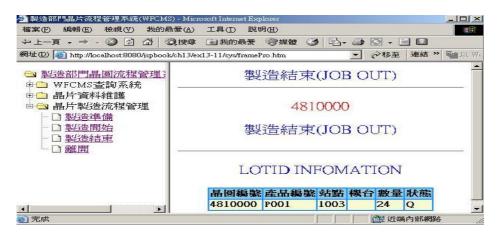

圖 61 製造結束結果

### 第六章 結論

企業因應資訊化的需求,各部門考量技術發展及策略聯盟的合作發展計畫等因素,產生各異質性資料庫系統。各部門為配合晶圓製造需求,開發許多資料庫維護介面。在每個晶圓製造流程,以人工方式透過各部門提供資料庫維護介面,存取與更新各部門異質資料庫的資料,非常沒有效率。

6.1節總結設計一套整合各異質資料庫的晶圓流程管理系統 (WFCMS)。提供一個整合的介面,改善製造流程,提升生產效率。6.2節介紹系統效能評估分二部分。第一部份請各部門根據測試事件,測試晶圓流程管理系統(WFCMS)資料更新及讀取的正確性。第二部份以未整合的應用程式介面與透過晶圓流程管理系統(WFCMS),更改相同資料的時間做比較,評估工作效率。6.3節描述未來發展方向,晶圓流程管理系統(WFCMS)能提供更自動化的功能,期望達到無人工廠的理想。

THE PERSON NAMED IN

#### 6.1 總結

晶圓的製造流程非常繁雜,需要各部門的配合,尤其在資料共享上,希望能更有效率的整合。因此,設計一套整合各異質資料庫的晶圓流程管理系統(WFCMS),提供一個整合的介面,改善製造流程,提升生產效率。此系統在應用程式開發上,使用 Java 的程式語言,運用網際網路技術。客戶端透過瀏覽器連結應用程式伺服器。在異質資料庫整合,使用 JSP 與 JDBC 與各異值資料庫連結,並採用 Connection pool 與 JNDI 的機制,避免程式與資料庫連結溝通頻繁,造成效能問題。

目前晶圓流程管理系統(WFCMS),已在生產線上測試完成,各部門

的反應非常良好,同時提出功能改善建議與新功能的需求。

#### 6.2 系統效能評估

晶圓流程管理系統(WFCMS),主要整合各部門資料庫,各部門透過此系統,在更新或讀取資料時,除了要求速度及便利性外,更要求資料更新及讀取資料的正確性。因此在系統效能評估上,分兩部分。第一部份根據各部門所要求更新及讀取資料的邏輯,撰寫測試事件,並請各部門根據此測試事件,測試晶圓流程管理系統(WFCMS),評估更新及讀取資料的正確性。第二部份以現行各部門使用未整合的應用程式介面,更改資料的時間,與透過晶圓流程管理系統(WFCMS),更改相同資料的時間做比較,評估工作效率。

#### 6.2.1 測試程式邏輯資料正確性

表列(表 11、表 12)的測試事件表,交由各部門的工程師,進行一個月的密集測試,並將測試結果記錄下來。由回收的各部門測試事件表統計,資料正確性的通過率達到 99%,可以說是完全滿足使用者的需求。至於 1%,是由於使用者在資料建置上,輸入不合法的字元(如空白及空字元)導致程式無法判讀而產生錯誤。針對不合法的字元問題,應用程式在輸入介面上,做資料欄位檢查的修改,修改完成後,資料邏輯的正確性已達到 100%。

表 11 登入機制測試事件

|  | 編 | 使用功能 | 事件描述                 | 是否 | ı |
|--|---|------|----------------------|----|---|
|  | 號 |      |                      | 通過 | ı |
|  | 1 | 登入系統 | 出現使用者帳號、密碼的文字方塊及登入按鈕 |    | l |

| 2 | 輸入帳號 | 使用者帳號的文字方塊可以輸入文字與數字      |  |
|---|------|--------------------------|--|
| 3 | 輸入密碼 | 使用者密碼的文字方塊可以輸入文字與數字      |  |
| 4 | 按下登入 | 使用者帳號及密碼的文字方塊沒有輸入任何字     |  |
|   | 鈕    | 元時,會出現提示的視窗              |  |
|   |      | 使用者帳號及密碼的文字方塊輸入的帳號及密     |  |
|   |      | 碼錯誤,導到提示錯誤訊息網頁           |  |
|   |      | 輸入製造部門的使用者帳號及密碼,網頁正確     |  |
|   |      | 導到有 WFCMS 查詢系統、晶圓資料維護、晶圓 |  |
|   |      | 製造流程管理的網頁                |  |
|   |      | 輸入製程部門的使用者帳號及密碼,網頁正確     |  |
|   |      | 導到有 WFCMS 查詢系統、站點資料維護的網頁 |  |
|   |      | 輸入設備部門的使用者帳號及密碼,網頁正確     |  |
|   |      | 導到有 WFCMS 查詢系統、機台資料維護的網頁 |  |
| 5 | 請重新登 | 提示錯誤訊息網頁,有請重新登入的超連結      |  |
|   | 入    | 按下請重新登入的超連結,網頁會導到登入畫     |  |
|   |      | 面                        |  |

## 共同功能測試事件

表 12 站點查詢測試事件

| 編 | 使用功能 | 事件描述                  | 是 否 |
|---|------|-----------------------|-----|
| 號 |      |                       | 通過  |
| 1 | 站點查詢 | 出現站點名稱、站點種類的文字方塊及送出資  |     |
|   |      | 料、重新設定按鈕              |     |
| 2 | 輸入站點 | 站點名稱的文字方塊可以輸入文字與數字    |     |
| 3 | 輸入站點 | 站點種類的文字方塊可以輸入文字與數字    |     |
|   | 種類   |                       |     |
| 4 | 按下送出 | 站點名稱及站點種類的文字方塊沒有輸入任何字 |     |
|   | 資料鈕  | 元時,會出現提示的視窗           |     |
|   |      | 站點名稱及站點種類的文字方塊輸入站點及種類 |     |
|   |      | 時,會顯示正確的站點、站點種類、描述、參數 |     |
|   |      | 欄位資料                  |     |
| 5 | 按下重新 | 站點名稱及站點種類的文字方塊的資料會清空  |     |
|   | 設定鈕  |                       |     |

# 6.2.2 測試使用系統與介面切換的時間比較

現行製造部門在製造準備階段,首先切換至製造部門所提供的應用

程式介面,平均需要大約 0.5 秒。第二步驟輸入要生產的晶圓批號,確認查詢所得的資料,如製程類型、批號的狀態等,平均需要 2.3 秒。第三步驟,切換至設備部門所提供的應用程式介面,平均需要大約 0.5 秒。第四步驟輸入執行生產的機台編號,確認查詢的資料,如機台狀態、生產批號數量等,平均需要大約 2.3 秒。第五步驟,切換至製造部門提供的應用程式介面,平均需要大約 0.5 秒。第六步驟,輸入晶圓編號,更改為準備好(Prepare)的狀態,平均需要大約 1.5 秒。以上六個步驟,總計要花費 28.3 秒。

製造部門透過晶圓流程管理系統(WFCMS),使用製造準備階段的應用程式介面,首先選擇生產晶圓編號(應用程式提供狀態為Q的晶圓編號清單),平均需要大約1秒。第二步驟選擇生產機台(應用程式已整合各部門資料,提供可以使用機台編號清單),平均需要大約1秒。第三步驟按下確定鈕,應用程式至相關資料庫更新資料的時間,平均需要大約0.5秒。第四步驟使用者檢視回傳的訊息是否正確,平均需要大約1秒,以上四個步驟,總計要花費3.5秒。

一個製造準備的階段,相差大約 24.8 秒。製造部門一天一位工程師大約要執行 100 次製造準備,如圖 61。使用各部門的應用程式大約需要 2830 秒,使用 WFCMS 大約只花 350 秒,相差約節省 2830-350=2480 秒(41.3 分鐘),全工廠大約有 120 位製造工程師,總共節省 41.3X120=4956 分鐘(82.6 小時)。

由以上測試反應時間比較結果,晶圓流程管理系統(WFCMS)確實替公司節省很多人力操作的時間。在更新各部門的資料庫方面,使用程式自動更新,確實避免許多人工輸入造成的錯誤。

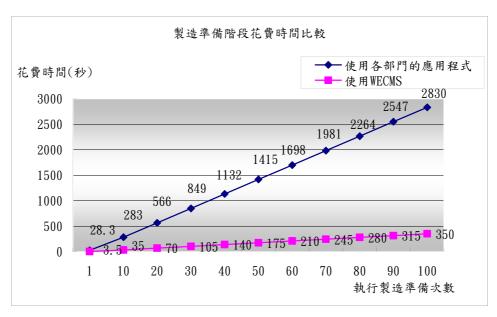

圖 62 製造準備階段花費時間比較圖

#### 6.3 未來發展方向

目前晶圓流程管理系統(WFCMS),針對製造部門、設備部門、製程部門的資料庫做整合,未來與製造流程相關的部門,如整合部門也希望能將部門的資料庫做整合,但相對需要部門資料庫的廠商,能提供網際網路架構的版本,或是提供 ODBC 與 JDBC 的資料庫驅動程式。

另外,設備部門進一步提出希望透過晶圓流程管理系統(WFCMS)與各設備的機台做資料交換的需求。直接傳遞機台參數給機台使用,讓機台自動生產,不需要製造工程師至機台的面板,選取製程參數,才能讓機台開始生產。如此,晶圓流程管理系統(WFCMS)能提供更自動化的功能,期望達到無人工廠的理想。

# 參考文獻

- [1] S. Vinoski, "CORBA: Integrating diverse applications within distributed heterogeneous environments", IEEE Communications, Vol.14, No.2, pp.7-9, Feb.1997.
- [2] 曾守正, "資料庫系統的回顧與未來研究發展", 中華民國資訊學會會刊(The Institute of Information and Computing Machinery, IICM), 第一卷, 第一期, 第 2-6 頁, 1996.
- [3] A Renner, "XML Data and Object Databases: The Perfect Couple", Proceedings of the 17th International Conference on Data Engineering, pp.143-148, April 02 - 06, 2001.
- [4] S.Vinoski, "CORBA: Integrating diverse applications within distributed heterogeneous environments", IEEE Communications, Vol. 14, No.2, pp.4-12, Feb. 1997.
- [5] P Kähkipuro, "Performance Modeling Framework for CORBA Based Distributed Systems", DEPARTMENT OF COMPUTER SCIENCE SERIES OF PUBLICATIONS A REPORT A-2000-3, University of Helsinki, pp.13-25, August 2000.
- [6] A.Hoffer, B.Prescott, R.McFadden, "Modern Database Management 6th Edition", Prentice Hall, 2002.
- [7] "Extensible Markup Language (XML) 1.0 (Fourth Edition) W3C Recommendation", August 2006, http://www.w3.org/TR/REC-xml/.
- [8] J.Chen and J. Xu, "XML and DB2", Proceedings of 16th IEEE International Conference on Data Engineering, 2000.
- [9] J.Pardi, "XML in Action", Microsoft Pree, Available onling at:http://msdn.microsoft.com/xml/default.asp.
- [10] "The Java tutorial, Third Edition", http://java.sun.com/docs/books/tutorial/.
- [11] "Java 2 Platform, Standard Edition, White Papers",

http://java.sun.com/docs/white/index.html.

- [12] "JavaServer Pages Technology", http://java.sun.com/products/jsp/.
- [13] 郭尚君、李盈君," JSP 動態網頁入門實務", 文魁資訊, December, 2003.
- [14] "Java Naming and Directory Interface (JNDI)",
  http://java.sun.com/products/jndi/.
- [15] "JNDI Tutorial",

  http://java.sun.com/products/jndi/tutorial/information/download.html.
- [16] "Microsoft ODBC", http://www.microsoft.com/data/odbc/.
- [17] "The SQL standard", http://www.jcc.com/SQLPages/jccs\_sql.htm.
- [18] "JDBC API", http://java.sun.com/products/jdk/1.2/docs/guide/jdbc/.
- [19] "JDBC Drivers", http://java.sun.com/products/jdbc/jdbc.drivers.html.
- [20] Pradhan, S. S. and Huang, W. V., "Virtual Manufacturing Information System Using Java and JDBC", Computers Industrial Engineering, Vol.35, No.1-2, pp.255-258, 1998.
- [21] "Connection pool reference",

  http://java.sun.com/developer/onlineTraining/Programming/JDCBook/conp
  ool.html.